# **Inserting Multimedia**

## **Overview**

EditLive! allows you to insert rich media from social media and cloud-based media services along with your own video and audio into your content.

The permitted types of multimedia you can insert into your content will depend on settings specified by your Systems Administrator. ത

# Displaying the Media Insertion Dialog

There are 2 basic methods for displaying EditLive!'s media insertion dialog:

- Toolbar Buttons
- Menu Items

The toolbar and menu items described below may not appear in your instance of EditLive!. This would be due to your Systems Administrator removing this functionality. For more information, see your Systems Administrator.

### **Toolbar Buttons**

The **toolbar button opens the Media Insertion dialog.** 

#### **Menu Items**

O

The **Insert Media...** menu item located under the **Insert** menu.

## Using the Media Insertion Dialog

The Media Insertion Dialog allows you to insert media in 4 ways:

- Media Service
- Embedded Code
- Hosted Video
- Hosted Audio

#### **Media Service**

**Media Services** allows the inclusion of content from **YouTube, SlideShare, Instagram, Google Maps** and over 200 other social media services.

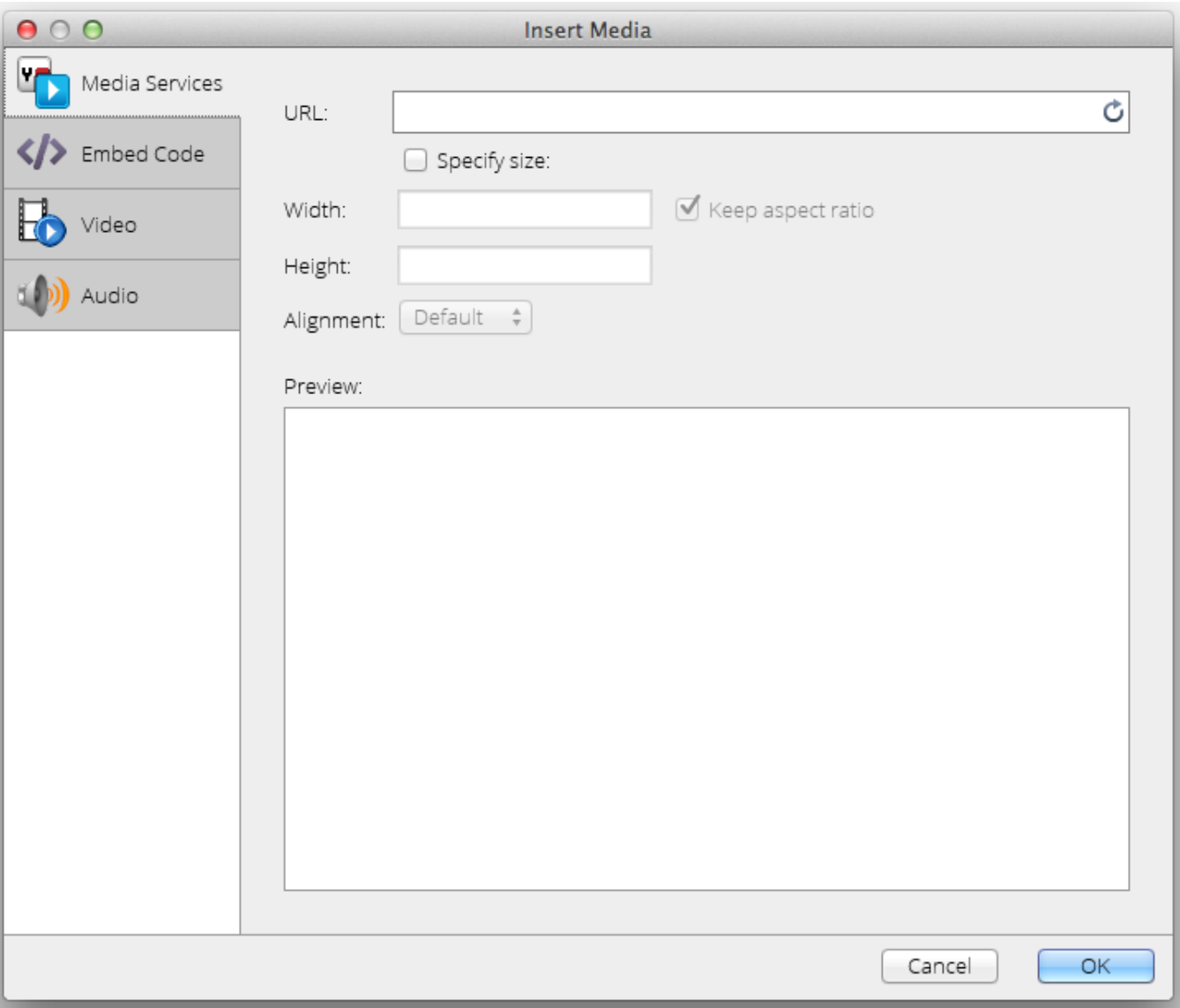

- **URL** Location of the Media Service content
- **Specify Size** Checking this box allows the width and height for the media to be adjusted.
- **Width** Width (in pixels) of the media
- **Height** Height (in pixels) of the media
- **Keep Aspect Ratio** Checking this box ensures the width-to-height ratio will always remain the same.
- **Alignment** Location of the embedded multimedia on the page.
- **Preview** A preview of the content supplied by the service.

If the oEmbed content is a video a placeholder image thumbnail will be displayed as specified by the Media Service provider.Δ

#### **Embedded Code**

**Embedded Code** allows the insertion of HTML code, for example and iFrame containing a website.

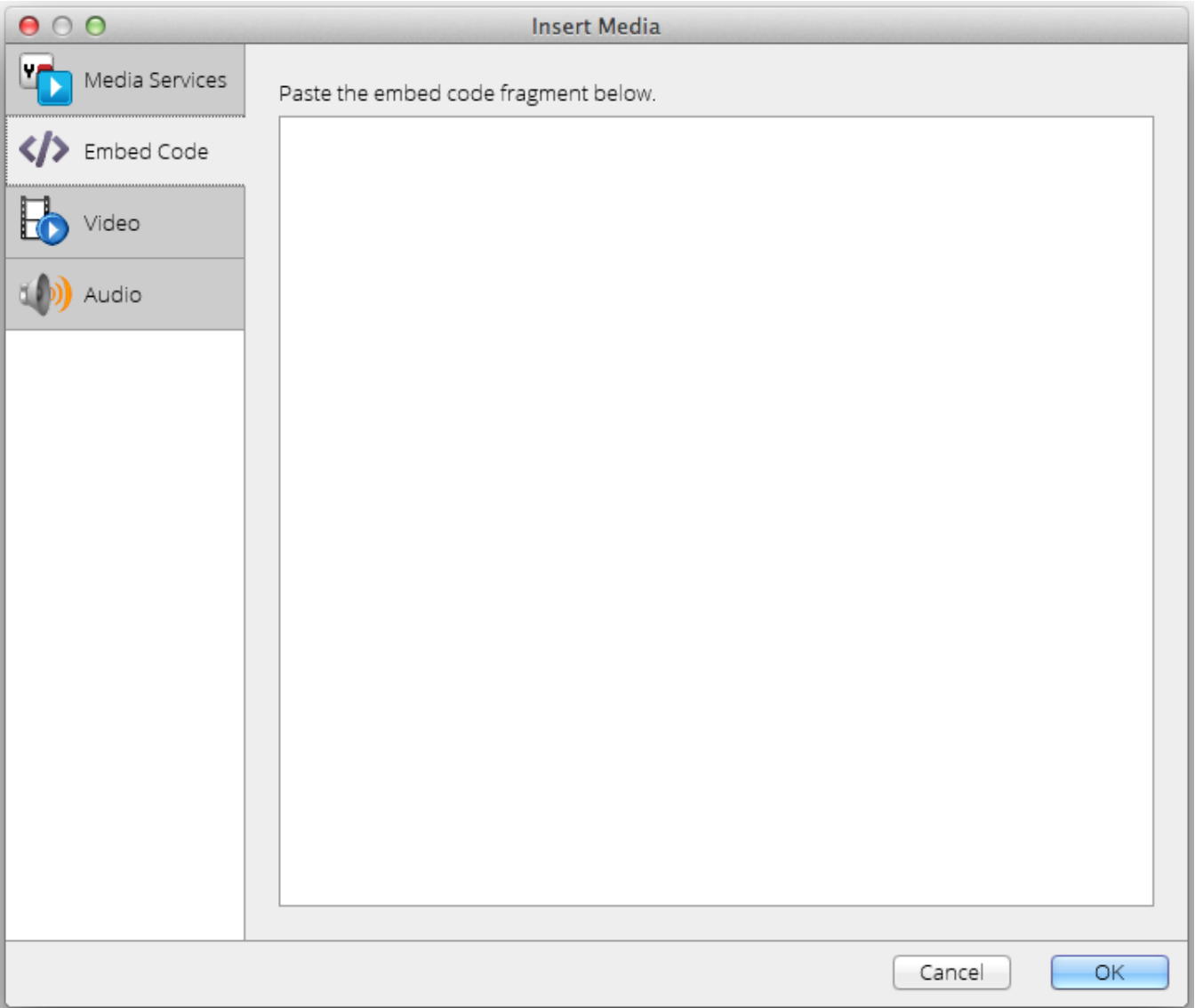

## **Video**

**Video** allows the insertion of hosted video content into the editor.

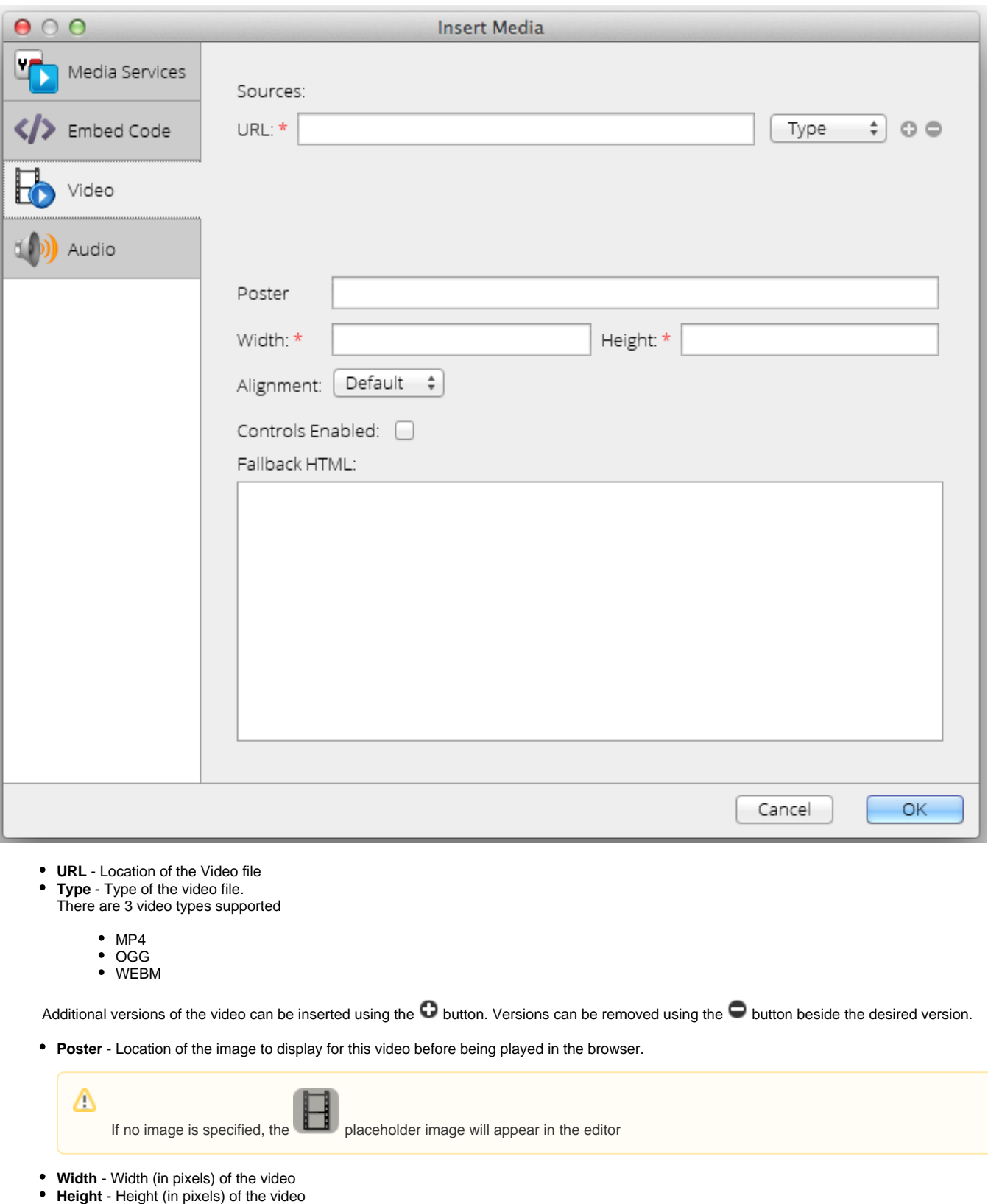

- **Alignment** Location of the video in the page
- **Controls Enabled** Checking this box will display playback controls for the video in the browser.
- **Fallback HTML** HTML of the content to display if the browser doesn't support the HTML 5 video tag.

#### **Audio**

**Audio** allows the insertion of hosted audio content into the editor.

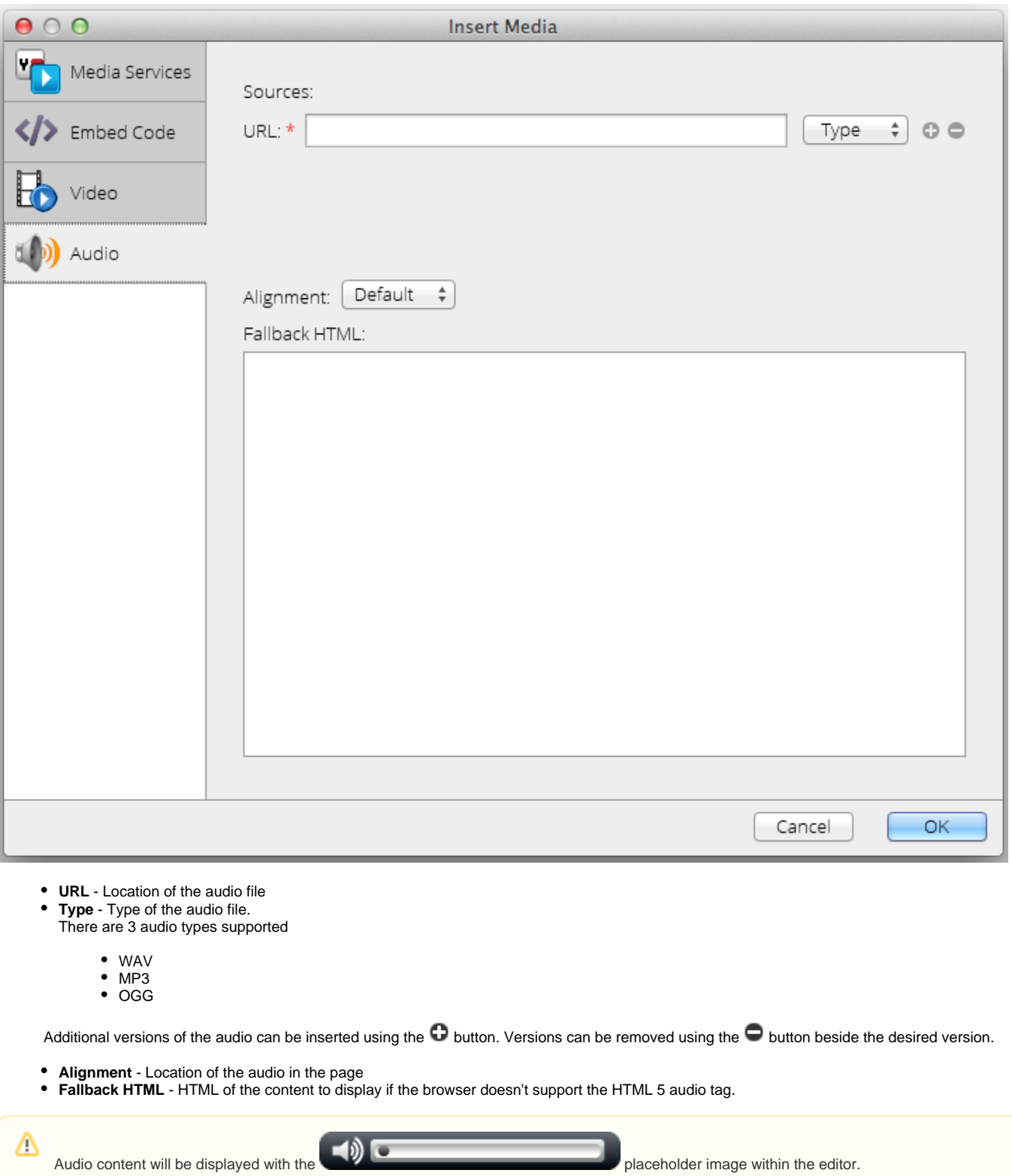

## Editing a Media Properties

After inserting multimedia, you can adjust the media's properties by double-clicking the placeholder. This will display the Media Insertion dialog for the particular media type with all the values set for the media.